#### ECE471: Embedded Systems – Homework 6

Direct (bit-bang) i2c Access

## Due: Tuesday, 28 October 2014, 5PM EDT

1. Use your Raspberry Pi for this homework. In addition you will need one 4x7 segment LED displays you used in Homework 5.

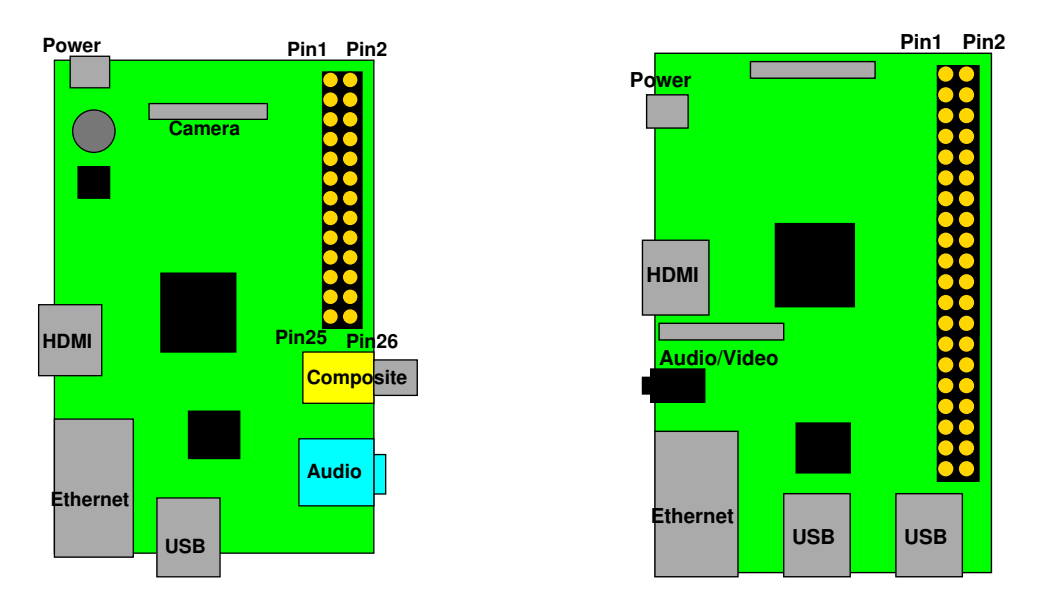

<span id="page-0-0"></span>Figure 1: Location of header on Raspberry Pi Model B and B+

- 2. You will need to hook up the display just as you did in Homework 5. You can use Figure [1](#page-0-0) and Table [1](#page-1-0) for guidance.
	- (a) Hook the display to your pi on a breadboard: Connect  $3.3V$  on the Pi to  $+$  on the LED Display. Connect  $GND$  on the Pi to  $-$  on the LED Display. Connect SDA on the Pi to D on the LED Display. Connect SCL on the Pi to C on the LED Display.

# 3. Getting the Code

The display is run by a ht16k33 chip. You can get the datasheet here: <http://www.adafruit.com/datasheets/ht16K33v110.pdf>

Download the template code from the ECE471 website: [http://web.eece.maine.edu/~vweaver/classes/ece471\\_2014f/ece471\\_hw6\\_c](http://web.eece.maine.edu/~vweaver/classes/ece471_2014f/ece471_hw6_code.tar.gz)ode. [tar.gz](http://web.eece.maine.edu/~vweaver/classes/ece471_2014f/ece471_hw6_code.tar.gz)

Uncompress it with tar -xzvf ece471\_hw6\_code.tar.qz

## 4. Enable bit-bang i2c support (6 points)

Modify the provided i2c-bitbang.c file. Running make should build your code.

Comment your code!

| 3.3V                 | 1  | $\overline{2}$ | 5V                       |
|----------------------|----|----------------|--------------------------|
| GPIO2 (SDA)          | 3  | 4              | 5V                       |
| GPIO3 (SCL)          | 5  | 6              | <b>GND</b>               |
| GPIO4                | 7  | 8              | <b>GPIO14 (UART_TXD)</b> |
| <b>GND</b>           | 9  | 10             | <b>GPIO15 (UART_RXD)</b> |
| GPIO17               | 11 | 12             | GPIO18 (PCM_CLK)         |
| GPIO27               | 13 | 14             | <b>GND</b>               |
| GPIO22               | 15 | 16             | GPIO23                   |
| 3.3V                 | 17 | 18             | GPIO24                   |
| <b>GPIO10 (MOSI)</b> | 19 | 20             | <b>GND</b>               |
| GPIO9 (MISO)         | 21 | 22             | GPIO25                   |
| <b>GPIO11 (SCLK)</b> | 23 | 24             | GPIO8 (CE0)              |
| <b>GND</b>           | 25 | 26             | GPIO7 (CE1)              |
| ID_SD (EEPROM)       | 27 | 28             | ID_SC (EEPROM)           |
| GPIO5                | 29 | 30             | <b>GND</b>               |
| GPIO <sub>6</sub>    | 31 | 32             | GPIO12                   |
| GPIO13               | 33 | 34             | <b>GND</b>               |
| GPIO19               | 35 | 36             | GPIO16                   |
| GPIO26               | 37 | 38             | GPIO <sub>20</sub>       |
| <b>GND</b>           | 39 | 40             | GPIO21                   |

<span id="page-1-0"></span>Table 1: Raspberry Pi Header Pinout

The provided code does various things for you. It provides code that enables the GPIOs, opens file descriptors to the GPIO value files, etc.

You will need to fill in various functions in the file before it will work.

(a) clear\_SDA()

This routine should change the GPIO write direction to output and then write a 0 to the sda\_fd filedescriptor. You can use the provided gpio\_set\_write() routine to change the write direction: qpio\_set\_write(SDA\_GPIO);

(b) clear\_SCL()

This routine should change the GPIO write direction to output and then write a 0 to the scl\_fd filedescriptor. You can use the provided gpio\_set\_write() routine to change the write direction: qpio\_set\_write(SCL\_GPIO);

(c) read\_SDA()

This routine should change the GPIO direction to input ( You can use the provided gpio\_set\_read(SDA\_GPIO);). Be sure to rewind to the sda\_fd with lseek(sda\_fd,0,SEEK\_SET); before reading. Read a byte and return 0 or 1. Remember to convert from ASCII to decimal!

(d) read\_SCL()

This routine should be like read SDA() but for SCL instead. Be careful when cut and pasting that you convert all the sda to scl.

(e) i2c start bit()

This routine should send an i2c start bit. If you recall, this means sda goes from high to low

while scl is high. You might also want to run I2C\_delay() to make sure scl stays high for long enough.

NOTE! Remember that i2c is an open collector bus where the bus is pulled high with resistors (for this homework we are using the special GPIOs that already have resistors in place on the motherboard). This means that to set sda and scl high you do *not* write 1 to them, but rather you let the outputs float. The simplest way to do this is to issue a read request (such as read\_SDA() or read\_SCL()) and ignore the read value.

(f)  $i2c\_stop\_bit$  ()

This routine should send an i2c stop bit. This is much like the previous start bit routine, only sda goes from low to high while scl is high.

(g) i2c read bit()

Let sda go high and wait a delay. Let scl go high. Now read sda, it will have the value. Delay, then pull scl low.

(h) i2c write bit()

Pull scl low. Then set sda to the value you want; let it float for high or set it to low for zero. Delay. Then let scl go high. Delay. Then pull scl low.

Once you have all of the above implemented, running (as root or with sudo).  $/izc-bithanq$  should light up the display, alternating all on and all off.

## 5. Something Cool (1 point)

Copy your i2c-bitbang.c code over to i2c-cool.c and modify it to do something extra. It can just be the same blinking ECE 471 or whatever you did for HW5, or you can try out something different this time.

Alternately, hook up the i2c bus to a logic analyzer (your analog discovery board?) and send a plot of one i2c transaction along with your homework submission.

Put into the README some notes about what your code does.

## 6. Questions (2 points)

Answer the following in the README file:

- (a) You are designing an embedded system for a car that controls the anti-lock brakes. The specification says that to work properly the brakes needed to start pulsing within 10ms. Would this be a hard, firm, or soft real-time task? Why?
- (b) You are designing another part of the car. The specification says that if you push the "tune" button on the stereo that it should switch stations within 1st. Would this be a hard, firm, or soft real-time task? Why?
- (c) You are working on the "info-tainment" system for the car, and it has a movie player for the backseat. The specification calls for the video decoder to be able to maintain a framerate of 60Hz. Is this a hard, firm, or soft real-time task? Why?
- (d) Name one aspect of an embedded system that might contribute to missing a deadline.

## 7. Linux Fun (1 point)

(a) You can use the cat command to dump a text file to the screen. Run cat /proc/interrupts which will give you status on the interrupts that have happened on your Pi since it was turned on.

List a name of one of the interrupt sources.

(b) There is a command called yes. Run it and see what it does. Why do you think a utility like this exists?

#### 8. Submitting your work

- Run make submit which will create a hw6\_submit.tar.gz file containing Makefile, README, i2c-bitbang.c, and i2c-cool.c You can verify the contents with tar -tzvf hw6\_submit.tar.gz
- e-mail the hw6\_submit.tar.gz file to me by the homework deadline. Be sure to send the proper file!